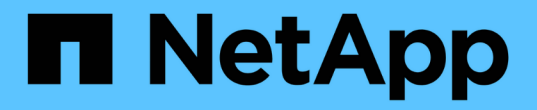

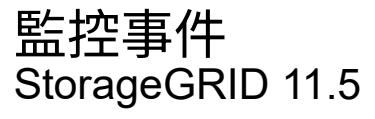

NetApp April 11, 2024

This PDF was generated from https://docs.netapp.com/zh-tw/storagegrid-115/monitor/reviewing-previousevents.html on April 11, 2024. Always check docs.netapp.com for the latest.

# 目錄

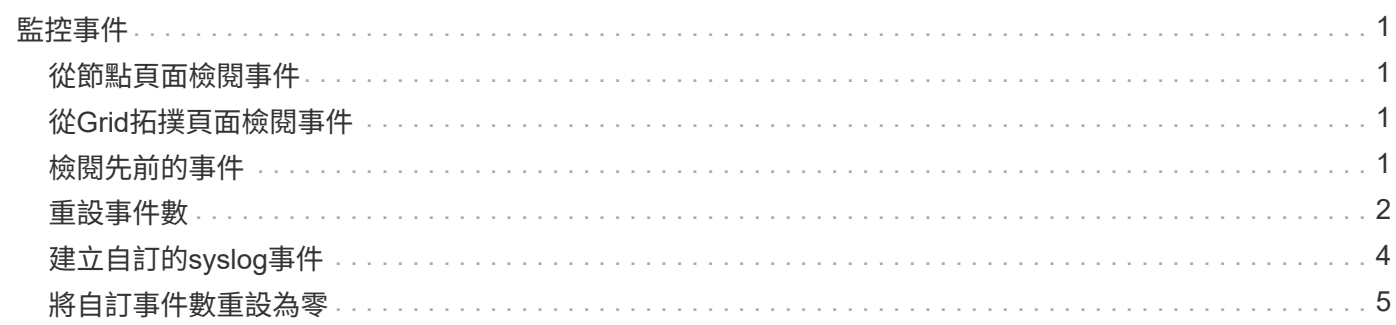

# <span id="page-2-0"></span>監控事件

您可以監控網格節點偵測到的事件、包括您為追蹤記錄到syslog伺服器的事件所建立的自 訂事件。Grid Manager中顯示的最後一則事件訊息、提供最新事件的詳細資訊。

中也會列出事件訊息 /var/local/log/bycast-err.log 記錄檔。

SMT(事件總數)警示可由網路問題、停電或升級等問題重複觸發。本節提供調查事件的相關資訊、讓您更瞭 解發生這些警報的原因。如果某個事件是因為已知問題而發生、則可安全地重設事件計數器。

### <span id="page-2-1"></span>從節點頁面檢閱事件

「節點」頁面會列出每個網格節點的系統事件。

- 1. 選擇\*節點\*。
- 2. 選擇「網格節點**\_**>\*事件\*」。
- 3. 在頁面頂端、判斷是否顯示\*上次事件\*的事件、此事件說明網格節點偵測到的最後一個事件。

此事件會從網格節點逐字轉送、並包含嚴重性等級為錯誤或嚴重的任何記錄訊息。

- 4. 檢閱表格、查看是否有任何事件或錯誤的計數為零。
- 5. 解決問題後、請按一下\*「重設事件數」\*、將計數傳回零。

### <span id="page-2-2"></span>從**Grid**拓撲頁面檢閱事件

Grid拓撲頁面也會列出每個網格節點的系統事件。

- 1. 選取\*支援\*>\*工具\*>\*網格拓撲\*。
- 2. 選擇\*站台\_\*>\*網格節點\_\*>\* SES\*>\*事件\*>\*總覽\*>\*主要\*。

相關資訊

["](#page-3-0)[重設事件數](#page-3-0)["](#page-3-0)

["](https://docs.netapp.com/zh-tw/storagegrid-115/monitor/logs-files-reference.html)[記錄檔參考](https://docs.netapp.com/zh-tw/storagegrid-115/monitor/logs-files-reference.html)["](https://docs.netapp.com/zh-tw/storagegrid-115/monitor/logs-files-reference.html)

### <span id="page-2-3"></span>檢閱先前的事件

您可以產生先前事件訊息的清單、以協助隔離過去發生的問題。

- 1. 選取\*支援\*>\*工具\*>\*網格拓撲\*。
- 2. 選擇\*站台\_\*>\*網格節點\_\*>\* SUS\*>\*事件\*>\*報告\*。
- 3. 選擇\*文字\*。

「圖表」檢視中不會顯示\*上次事件\*屬性。

- 4. 將\*屬性\*變更為\*上次事件\*。
- 5. (可選)選擇\*快速查詢\*的時段。
- 6. 按一下 \* 更新 \* 。

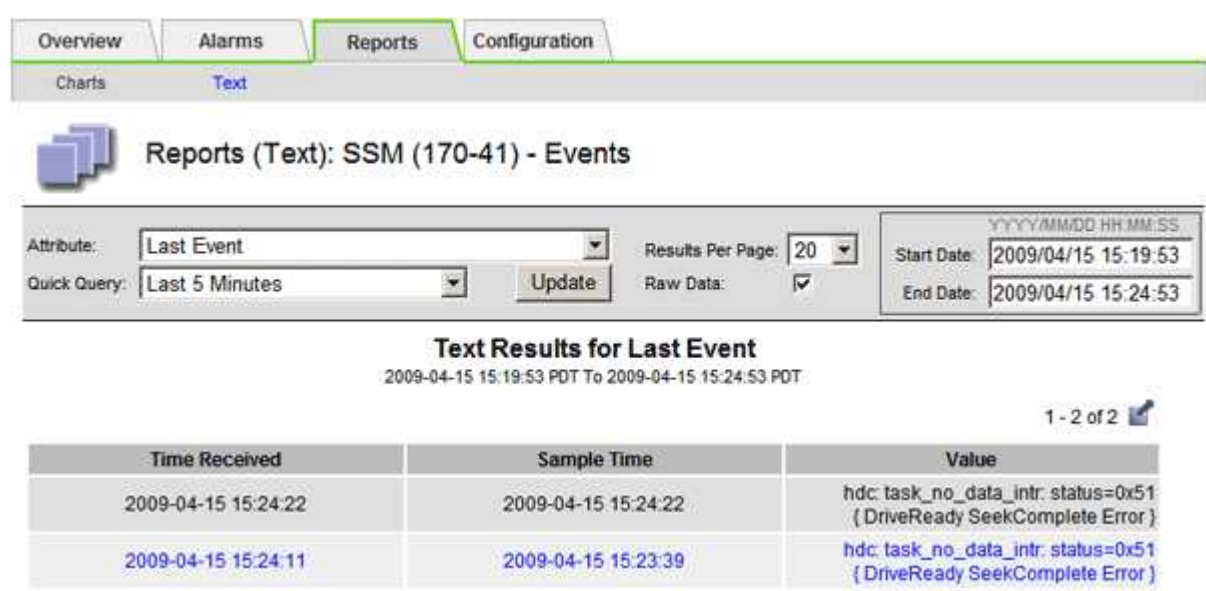

### 相關資訊

### ["](https://docs.netapp.com/zh-tw/storagegrid-115/monitor/using-charts-and-reports.html)[使用圖表和報告](https://docs.netapp.com/zh-tw/storagegrid-115/monitor/using-charts-and-reports.html)["](https://docs.netapp.com/zh-tw/storagegrid-115/monitor/using-charts-and-reports.html)

## <span id="page-3-0"></span>重設事件數

解決系統事件之後、您可以將事件數重設為零。

您需要的產品

- 您必須使用支援的瀏覽器登入Grid Manager。
- 您必須具有Grid拓撲頁面組態權限。

#### 步驟

- 1. 選擇\*節點\*>\*網格節點\*>\*事件\*。
- 2. 請確定任何計數大於0的事件都已解決。
- 3. 按一下\*重設事件計數\*。

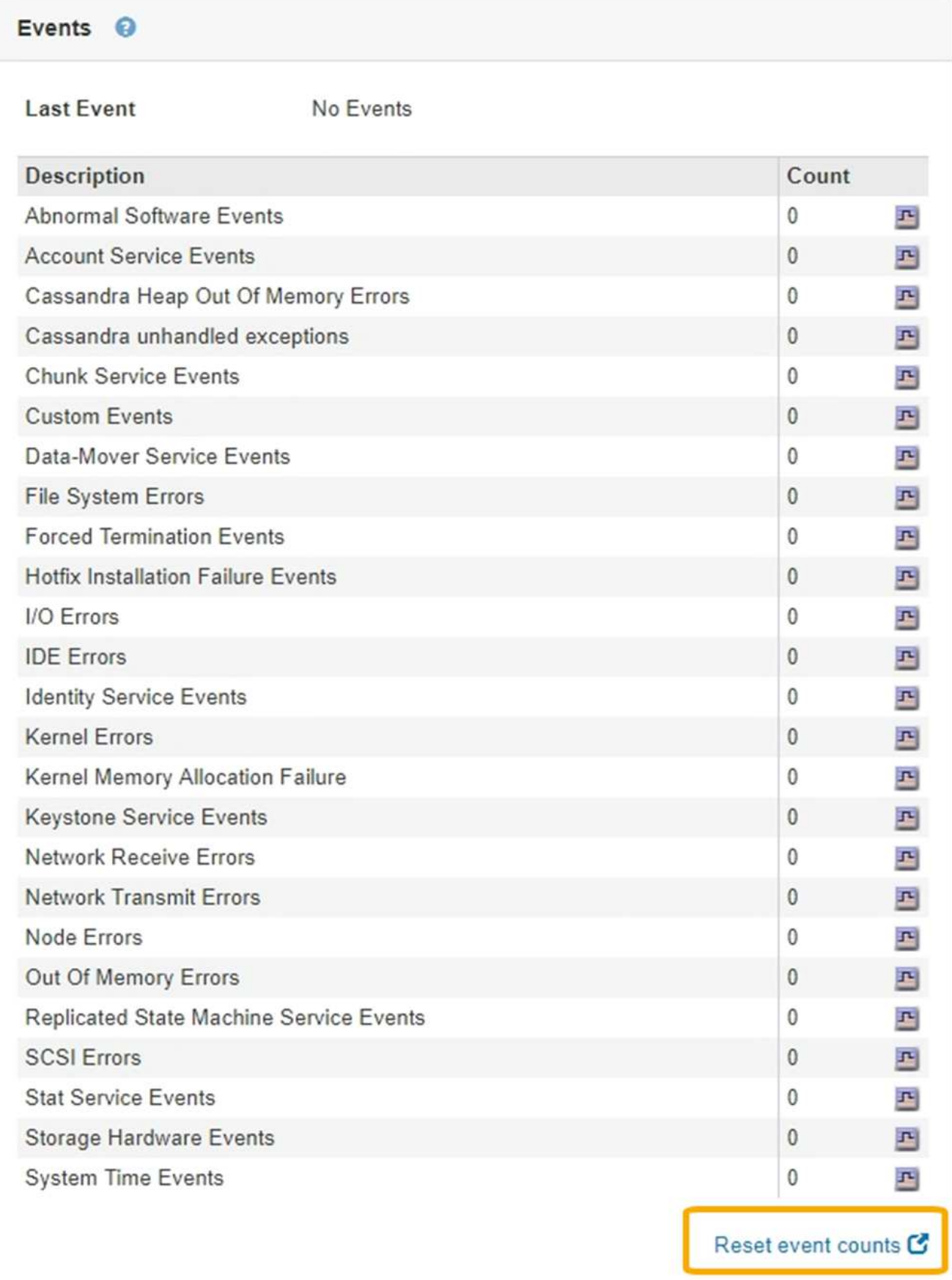

# <span id="page-5-0"></span>建立自訂的**syslog**事件

自訂事件可讓您追蹤記錄到syslog伺服器的所有核心、精靈、錯誤和重要層級使用者事 件。自訂事件可用於監控系統記錄訊息的發生(從而監控網路安全事件和硬體故障)。

關於這項工作

請考慮建立自訂事件、以監控重複發生的問題。下列考量事項適用於自訂事件。

- 建立自訂事件之後、每次發生的事件都會受到監控。您可以在「節點>\*網格節點\_\*>\*事件\*」頁面上檢視所有 自訂事件的累計計數值。
- 根據中的關鍵字建立自訂事件 /var/log/messages 或 /var/log/syslog 檔案、這些檔案中的記錄必須 是:
	- 由核心產生
	- 由精靈或使用者程式在錯誤或嚴重層級產生

\*附註:\*並非所有的項目都在中 /var/log/messages 或 /var/log/syslog 除非檔案符合上述要求、否則將 會進行比對。

#### 步驟

- 1. 選擇\*組態\*>\*監控\*>\*事件\*。
- 2. 按一下\*編輯\* / (或\* Insert \* + 如果這不是第一個事件) 。
- 3. 輸入自訂事件字串、例如:關機

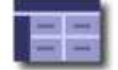

**Events** Updated: 2016-03-24 15:16:20 PDT

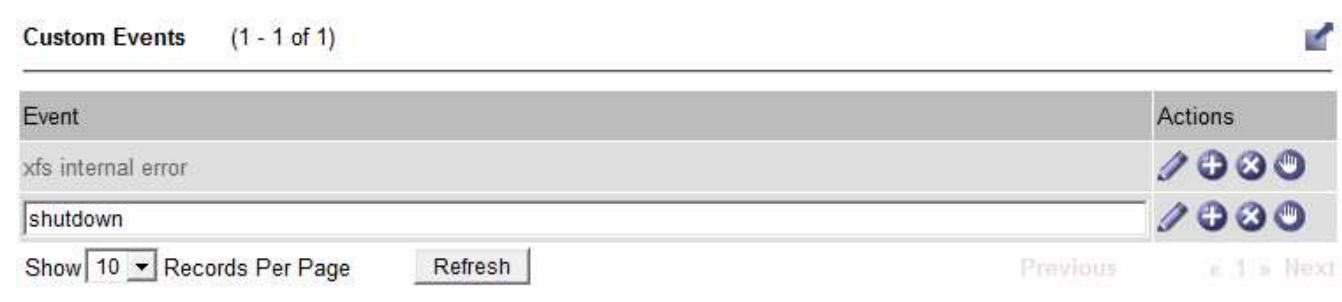

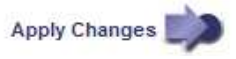

- 4. 按一下\*套用變更\*。
- 5. 選擇\*節點\*。然後選取「網格節點**\_**>\*事件\*」。
- 6. 在「事件」表格中找出「自訂事件」項目、然後監控\* Count\*的值。

如果計數增加、您正在監控的自訂事件就會在該網格節點上觸發。

Hardware Network

Storage

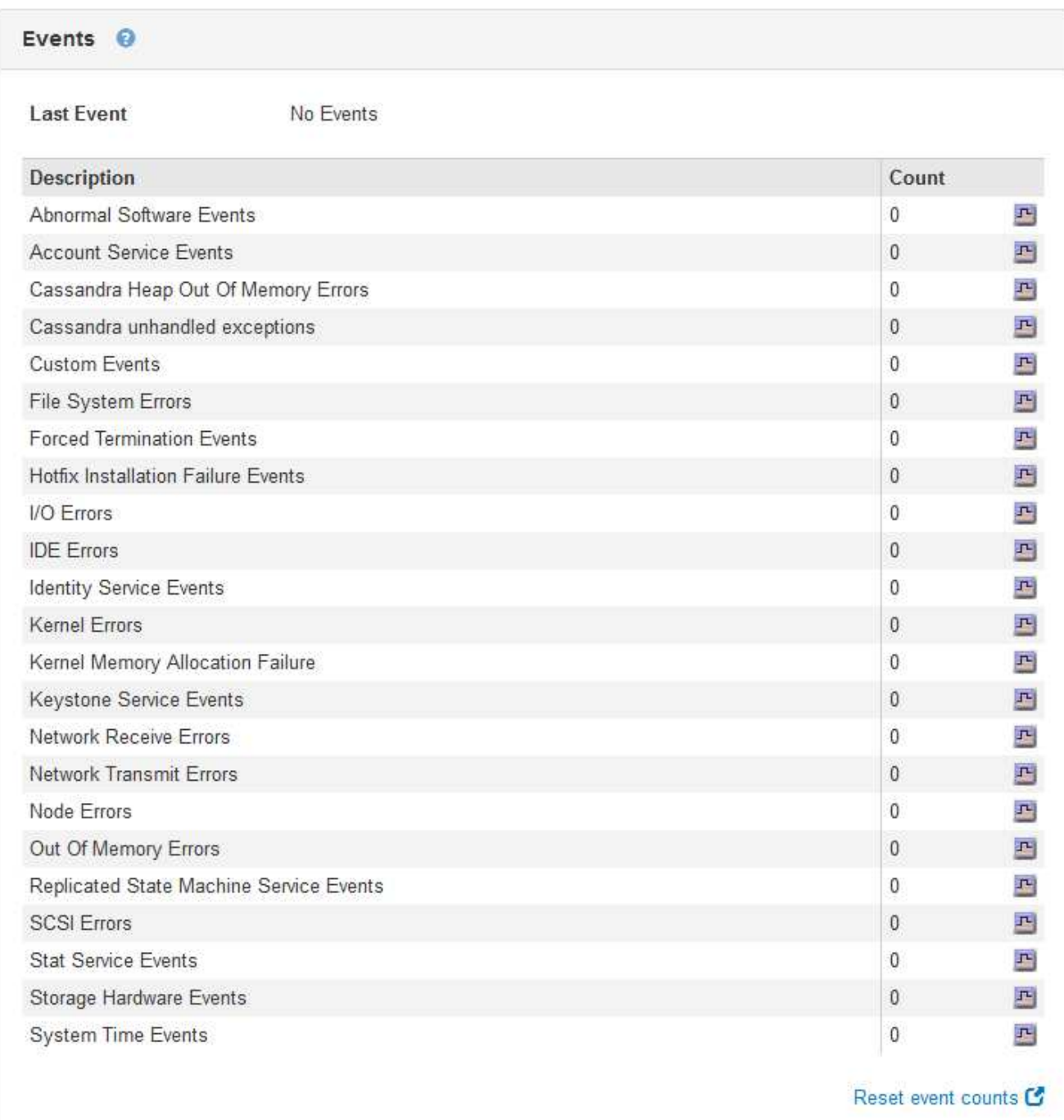

## <span id="page-6-0"></span>將自訂事件數重設為零

如果您只想針對自訂事件重設計數器、則必須使用Support(支援)功能表中的Grid拓撲頁 面。

關於這項工作

重設計數器會使警示被下一個事件觸發。相反地、當您確認某個警示時、該警示只會在達到下一個臨界值等級時 重新觸發。

- 1. 選取\*支援\*>\*工具\*>\*網格拓撲\*。
- 2. 選擇\*網格節點\_\*>\* SUS\*>\*事件\*>\*組態\*>\*主要\*。
- 3. 選取「自訂事件」的「重設」核取方塊。

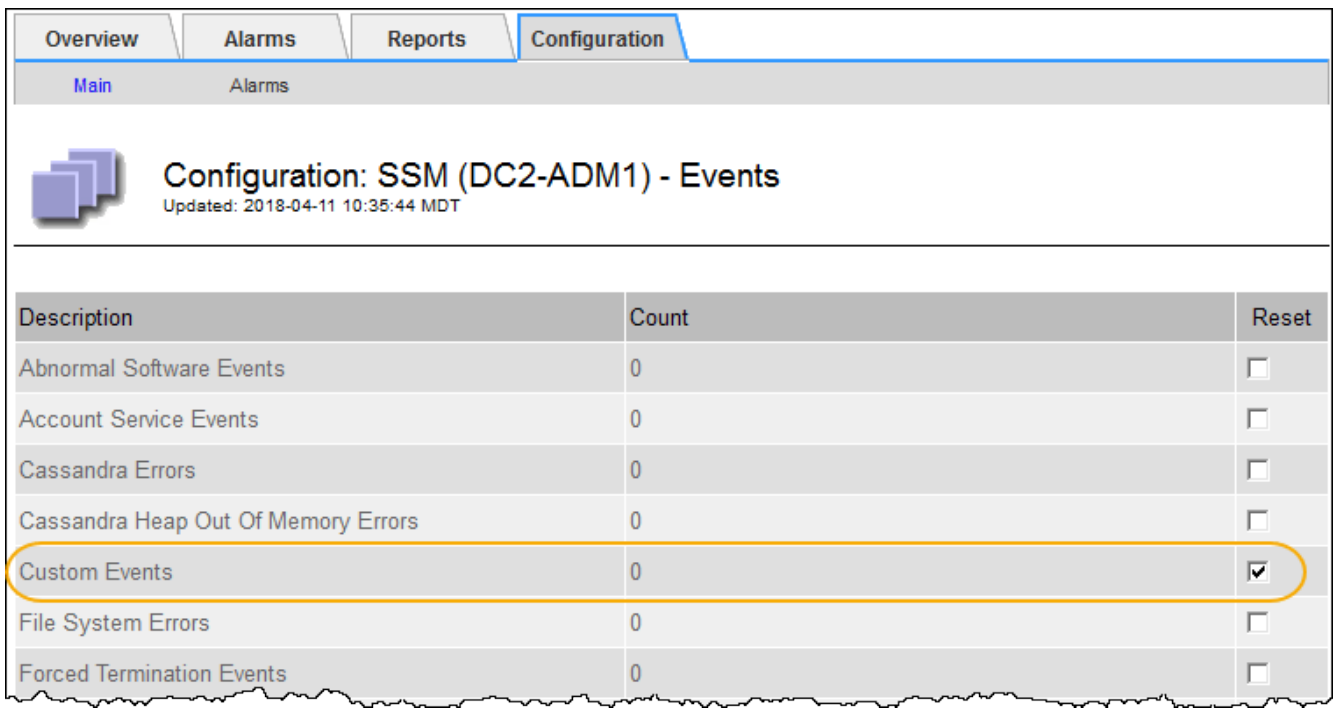

4. 按一下\*套用變更\*。

### 版權資訊

Copyright © 2024 NetApp, Inc. 版權所有。台灣印製。非經版權所有人事先書面同意,不得將本受版權保護文件 的任何部分以任何形式或任何方法(圖形、電子或機械)重製,包括影印、錄影、錄音或儲存至電子檢索系統 中。

由 NetApp 版權資料衍伸之軟體必須遵守下列授權和免責聲明:

此軟體以 NETAPP「原樣」提供,不含任何明示或暗示的擔保,包括但不限於有關適售性或特定目的適用性之 擔保,特此聲明。於任何情況下,就任何已造成或基於任何理論上責任之直接性、間接性、附隨性、特殊性、懲 罰性或衍生性損害(包括但不限於替代商品或服務之採購;使用、資料或利潤上的損失;或企業營運中斷),無 論是在使用此軟體時以任何方式所產生的契約、嚴格責任或侵權行為(包括疏忽或其他)等方面,NetApp 概不 負責,即使已被告知有前述損害存在之可能性亦然。

NetApp 保留隨時變更本文所述之任何產品的權利,恕不另行通知。NetApp 不承擔因使用本文所述之產品而產 生的責任或義務,除非明確經過 NetApp 書面同意。使用或購買此產品並不會在依據任何專利權、商標權或任何 其他 NetApp 智慧財產權的情況下轉讓授權。

本手冊所述之產品受到一項(含)以上的美國專利、國外專利或申請中專利所保障。

有限權利說明:政府機關的使用、複製或公開揭露須受 DFARS 252.227-7013(2014 年 2 月)和 FAR 52.227-19(2007 年 12 月)中的「技術資料權利 - 非商業項目」條款 (b)(3) 小段所述之限制。

此處所含屬於商業產品和 / 或商業服務(如 FAR 2.101 所定義)的資料均為 NetApp, Inc. 所有。根據本協議提 供的所有 NetApp 技術資料和電腦軟體皆屬於商業性質,並且完全由私人出資開發。 美國政府對於該資料具有 非專屬、非轉讓、非轉授權、全球性、有限且不可撤銷的使用權限,僅限於美國政府為傳輸此資料所訂合約所允 許之範圍,並基於履行該合約之目的方可使用。除非本文另有規定,否則未經 NetApp Inc. 事前書面許可,不得 逕行使用、揭露、重製、修改、履行或展示該資料。美國政府授予國防部之許可權利,僅適用於 DFARS 條款 252.227-7015(b) (2014年2月) 所述權利。

商標資訊

NETAPP、NETAPP 標誌及 <http://www.netapp.com/TM> 所列之標章均為 NetApp, Inc. 的商標。文中所涉及的所 有其他公司或產品名稱,均為其各自所有者的商標,不得侵犯。